# CA NetMaster® Network Management for TCP/IP

## **Release Notes**

Release 12.1

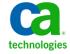

This Documentation, which includes embedded help systems and electronically distributed materials, (hereinafter referred to as the "Documentation") is for your informational purposes only and is subject to change or withdrawal by CA at any time.

This Documentation may not be copied, transferred, reproduced, disclosed, modified or duplicated, in whole or in part, without the prior written consent of CA. This Documentation is confidential and proprietary information of CA and may not be disclosed by you or used for any purpose other than as may be permitted in (i) a separate agreement between you and CA governing your use of the CA software to which the Documentation relates; or (ii) a separate confidentiality agreement between you and CA.

Notwithstanding the foregoing, if you are a licensed user of the software product(s) addressed in the Documentation, you may print or otherwise make available a reasonable number of copies of the Documentation for internal use by you and your employees in connection with that software, provided that all CA copyright notices and legends are affixed to each reproduced copy.

The right to print or otherwise make available copies of the Documentation is limited to the period during which the applicable license for such software remains in full force and effect. Should the license terminate for any reason, it is your responsibility to certify in writing to CA that all copies and partial copies of the Documentation have been returned to CA or destroyed.

TO THE EXTENT PERMITTED BY APPLICABLE LAW, CA PROVIDES THIS DOCUMENTATION "AS IS" WITHOUT WARRANTY OF ANY KIND, INCLUDING WITHOUT LIMITATION, ANY IMPLIED WARRANTIES OF MERCHANTABILITY, FITNESS FOR A PARTICULAR PURPOSE, OR NONINFRINGEMENT. IN NO EVENT WILL CA BE LIABLE TO YOU OR ANY THIRD PARTY FOR ANY LOSS OR DAMAGE, DIRECT OR INDIRECT, FROM THE USE OF THIS DOCUMENTATION, INCLUDING WITHOUT LIMITATION, LOST PROFITS, LOST INVESTMENT, BUSINESS INTERRUPTION, GOODWILL, OR LOST DATA, EVEN IF CA IS EXPRESSLY ADVISED IN ADVANCE OF THE POSSIBILITY OF SUCH LOSS OR DAMAGE.

The use of any software product referenced in the Documentation is governed by the applicable license agreement and such license agreement is not modified in any way by the terms of this notice.

The manufacturer of this Documentation is CA.

Provided with "Restricted Rights." Use, duplication or disclosure by the United States Government is subject to the restrictions set forth in FAR Sections 12.212, 52.227-14, and 52.227-19(c)(1) - (2) and DFARS Section 252.227-7014(b)(3), as applicable, or their successors.

Copyright © 2012 CA. All rights reserved. All trademarks, trade names, service marks, and logos referenced herein belong to their respective companies.

## **CA Technologies Product References**

This document references the following CA Technologies products:

- CA Application Performance Management (CA APM)
- CA Cross-Enterprise Application Performance Management (CA Cross-Enterprise APM)
- CA Datacom®/AD (CA Datacom/AD)
- CA Mainframe Software Manager<sup>™</sup> (CA MSM)
- CA NetMaster® File Transfer Management (CA NetMaster FTM)
- CA NetMaster® Network Management for SNA (CA NetMaster NM for SNA)
- CA NetMaster® Network Management for TCP/IP (CA NetMaster NM for TCP/IP)
- CA NetSpy<sup>™</sup> Network Performance (CA NetSpy)

## **Contact CA Technologies**

#### **Contact CA Support**

For your convenience, CA Technologies provides one site where you can access the information that you need for your Home Office, Small Business, and Enterprise CA Technologies products. At <a href="http://ca.com/support">http://ca.com/support</a>, you can access the following resources:

- Online and telephone contact information for technical assistance and customer services
- Information about user communities and forums
- Product and documentation downloads
- CA Support policies and guidelines
- Other helpful resources appropriate for your product

#### **Providing Feedback About Product Documentation**

If you have comments or questions about CA Technologies product documentation, you can send a message to <u>techpubs@ca.com</u>.

To provide feedback about CA Technologies product documentation, complete our short customer survey which is available on the CA Support website at <a href="http://ca.com/docs">http://ca.com/docs</a>.

## **Contents**

| Chapter 1: New Features                                | 7  |
|--------------------------------------------------------|----|
| Metrics Feed to CA APM                                 | 7  |
| syslogd Message Support                                | 7  |
| WebCenter IP Activity Lists                            | 8  |
| USS Command                                            | 8  |
| Maintenance of the MODS File for MIBs                  | 9  |
| NMSAFF Security Solution                               | 9  |
| CA OPS/MVS System State Manager                        | 9  |
| Chapter 2: Changes to Existing Features                | 11 |
| Lists From Packet Analyzer Records                     | 12 |
| Address Spaces                                         | 12 |
| Applications                                           | 13 |
| Remote Addresses                                       | 13 |
| Traffic Statistics for a Stack                         | 13 |
| PSYNDBSIZE Packet Analyzer Parameter                   | 13 |
| SmartTrace                                             | 14 |
| Enterprise Extender Condition Summary                  | 14 |
| EE Connections Monitoring Limit                        | 14 |
| Open Systems Adapters                                  | 14 |
| Interface Name Support on ping and traceroute Requests | 16 |
| VIPA Detail Display Panel                              | 17 |
| Connection List Criteria Panel                         | 17 |
| Connection Information Panel                           | 17 |
| Device Links List Panel                                | 18 |
| Transport Resource List Panel                          | 18 |
| Packets Lost Indication for IP Nodes                   | 18 |
| Attribute- and Event Detector-based Alerting           | 19 |
| IPFILES Parameter Group                                | 19 |
| ReportCenter                                           | 19 |
| Command Entry                                          | 19 |
| Alert Monitor                                          | 19 |
| Alert Forwarding                                       | 20 |
| Alert Filters                                          | 21 |
| Knowledge Base Export Utility                          | 21 |
| Knowledge Base Import Utility                          | 21 |

| Multisystem Communication Access Methods                | 22 |
|---------------------------------------------------------|----|
| EXECNCL and STARTNCL Macros                             | 22 |
| PARSE Macro                                             | 22 |
| SETSTATE Macro                                          | 22 |
| SYSCMD Macro                                            | 23 |
| Panel Shortcuts                                         | 23 |
| NMSAF Security Modeling                                 | 23 |
| Install Utility                                         | 23 |
| PDS Member Statistics                                   | 23 |
| CA MSM                                                  | 24 |
| Documentation                                           | 24 |
| Changes to Data Set Names                               | 24 |
| Removed Feature                                         | 25 |
| Product Removed From Family                             | 25 |
| Appendix A: Changes that Affect Resource-Level Security | 27 |
| Menu Option Changes                                     | 27 |
| OCS Command Changes                                     | 28 |
| Appendix B: Changes to Distributed Knowledge Base       | 29 |
| Monitoring Attributes                                   | 29 |
| Alert Monitor Filters                                   | 30 |
| Icons                                                   | 30 |
| Appendix C: Changes to Messages                         | 31 |
| Changed Messages                                        | 31 |
| Deleted Messages                                        |    |
| New Messages                                            |    |
| Appendix D: Published Fixes                             | 39 |

## **Chapter 1: New Features**

This section contains the following topics:

Metrics Feed to CA APM (see page 7)

syslogd Message Support (see page 7)

WebCenter IP Activity Lists (see page 8)

**USS Command** (see page 8)

Maintenance of the MODS File for MIBs (see page 9)

NMSAFF Security Solution (see page 9)

CA OPS/MVS System State Manager (see page 9)

#### **Metrics Feed to CA APM**

If you have a CA Cross-Enterprise APM license, you can enable the performance metrics feed to CA APM through the APMEPAGENT parameter group.

**Note:** For more information, see *Installation Guide* and *CA Cross-Enterprise Application Performance Management Integration Guide*.

## syslogd Message Support

Through the SYSLOGD parameter group, you can configure syslogd in UNIX System Services (USS) to pass selected messages to the region. You can then define SYSLOGD event detectors to automate responses to these messages.

**Note:** For more information, see the *Implementation Guide*.

## **WebCenter IP Activity Lists**

The IP Activity Lists page enables you to download in CSV format all records for a given record type from the Packet Analyzer. The CSV format enables you to analyze the data using a spreadsheet application.

You can download the following types of records:

- Remote Addresses
- Remote Networks
- Business Applications
- TCP Ports
- TCP Applications
- TCP Connections
- UDP Ports
- UDP Connections
- EE Connections
- EE RTP Pipes
- Stack Interfaces
- Stack Home Addresses

To access the page, click History, IP Activity Lists.

#### **USS Command**

The USS command issues shell commands in UNIX System Services (USS). You issue the command from Command Entry.

This command has the following format:

USS shell\_command

**Note:** The SOLVE SSI issues the shell commands on behalf of the user. The SOLVE SSI user ID authority determines which commands can be issued. To limit who can use the USS command, implement resource-level security. For information about resource-level security, see the *Security Guide*.

#### Maintenance of the MODS File for MIBs

This maintenance feature enables you to perform the following tasks:

- Copy management information bases (MIBs) from one Managed Object Development Services (MODS) file to another.
- Move MIBs from one MODS file to another.
- Delete MIBs from a MODS file.

You can access these functions from MIB Utility Menu. Use the /MODSAD.MIB panel path to access the menu.

**Note:** For more information, see the *Administration Guide*.

## **NMSAFF Security Solution**

The NMSAFF security solution provides a full security exit to interface with your external security package. The exit uses the SXCTL parameter file. The file defines the security resources that you use to configure the user security.

To use this solution, specify NMSAFF for the SEC region JCL parameter.

Note: For more information, see Security Guide.

#### CA OPS/MVS System State Manager

A CA NetMaster NM for TCP/IP region and the SOLVE Subsystem Interface can automatically communicate both active status events and heart beat events to CA OPS/MVS EMA. The enabling technology is through a generic active status or heartbeat event API call. CA OPS/MVS EMA provides this API to other CA Technologies mainframe products so that they can communicate events consistently to CA OPS/MVS EMA.

## **Chapter 2: Changes to Existing Features**

This section contains the following topics:

Lists From Packet Analyzer Records (see page 12)

Traffic Statistics for a Stack (see page 13)

PSYNDBSIZE Packet Analyzer Parameter (see page 13)

SmartTrace (see page 14)

**Enterprise Extender Condition Summary** (see page 14)

**EE Connections Monitoring Limit** (see page 14)

Open Systems Adapters (see page 14)

Interface Name Support on ping and traceroute Requests (see page 16)

VIPA Detail Display Panel (see page 17)

Connection List Criteria Panel (see page 17)

**Connection Information Panel** (see page 17)

Device Links List Panel (see page 18)

Transport Resource List Panel (see page 18)

Packets Lost Indication for IP Nodes (see page 18)

Attribute- and Event Detector-based Alerting (see page 19)

IPFILES Parameter Group (see page 19)

ReportCenter (see page 19)

Command Entry (see page 19)

Alert Monitor (see page 19)

Alert Forwarding (see page 20)

Alert Filters (see page 21)

Knowledge Base Export Utility (see page 21)

Knowledge Base Import Utility (see page 21)

Multisystem Communication Access Methods (see page 22)

**EXECNCL and STARTNCL Macros** (see page 22)

PARSE Macro (see page 22)

**SETSTATE Macro** (see page 22)

**SYSCMD Macro** (see page 23)

Panel Shortcuts (see page 23)

NMSAF Security Modeling (see page 23)

Install Utility (see page 23)

PDS Member Statistics (see page 23)

CA MSM (see page 24)

**Documentation** (see page 24)

**Changes to Data Set Names** (see page 24)

Removed Feature (see page 25)

Product Removed From Family (see page 25)

## **Lists From Packet Analyzer Records**

The region sources the following activity lists from the Packet Analyzer:

- Address spaces
- Applications
- Applications by interface
- Local TCP ports
- Protocol
- Protocol by stack home address
- Protocol by stack interface
- Remote addresses
- Remote networks
- Stack home addresses
- Stack interfaces
- TCP server ports

You can access these lists from the IP History menu. Use the /IPHIST panel shortcut to access the menu, then select the TRS option. You can also use the /IPTRS panel shortcut to get there directly.

By default, the displayed list is sorted by the byte throughput for the last minute, busiest first. You can use the SORT command to resort the list.

For all lists, the DISPLAY parameter group limits the number of listed entities. You can use the LIMIT command to change this limit, up to a maximum set by the DISPLAY parameter group.

In addition to the LIMIT and SORT commands, the following commands help you to work with the list: FILTER and LOCATE.

**Note:** For information about the displayed lists and commands, press F1 (Help) on the list panel.

#### **Address Spaces**

The listing of address spaces (or TCP applications) has an enhanced display. The /ASMON.TC option also lists the applications in this enhanced display.

In addition, the list panel has a new action, P (Ports), that enables you to list the ports for a TCP application.

#### **Applications**

The listing of business applications has an enhanced display. The /BIZ.TRS option also lists the applications in this enhanced display. The display includes connection statistics in addition to the packet and byte throughput.

In addition, the list panel has a new action, C (Connections), that enables you to list the connections for an application.

**Note:** Use the LIMIT and SORT commands to customize the list for the few busiest applications. The S option (Busiest Application Summary) on the Business Applications menu is no longer available.

#### Remote Addresses

The listing of remote IP addresses has an enhanced display. The following actions also list the addresses in this enhanced display:

- Enter **RI** next to a remote network under IP Traffic Summary, Remote Network. The RI action replaces the current BI action.
- Enter RI next to a STACK-class resource on the IP Resource Monitor.

In addition, the list panel has a new action, C (Connections), that enables you to list the connections for a remote IP address.

#### Traffic Statistics for a Stack

Where applicable, the Traffic panel includes connection statistics in addition to the packet and byte throughput.

The panel lists the entity for which you request statistics. These lists are enhanced to match the activity lists described in <u>Lists From Packet Analyzer Records</u> (see page 12), but are for the selected stack.

#### **PSYNDBSIZE Packet Analyzer Parameter**

The PSYNDBSIZE SOLVE SSI parameter for Packet Analyzer has an increased default value of 30 MB.

#### **SmartTrace**

SmartTrace has the following enhancements:

- You can restrict the initial packets that are traced for connections to a reduced minimum value of three.
- For multiple TCP connection traces, the limit on the maximum connections that are traced does not include expired connections. When the limit is reached, SmartTrace waits for a connection trace to expire before starting a new connection trace.

## **Enterprise Extender Condition Summary**

In this release, Enterprise Extender (EE) Condition Summary limits the list of remote control points (CPs) for which an EE connection is active to the ten busiest.

## **EE Connections Monitoring Limit**

The EE resource definition includes a new field, EE Connections Limit. The field lets you restrict the monitoring to a maximum number of connections when no filter on remote control points (CPs) is defined. The field is on the EE Monitoring Definition panel of the definition.

If you are interested in only a number of the busiest connections, reducing the number of connections that are monitored improves performance.

#### **Open Systems Adapters**

Open Systems Adapters (OSAs) have the following enhanced support:

 Support for the OSA-Express for Unified Resource Manager (OSM) and OSA-Express for zBX (OSX) devices

#### Enhanced OSA display format

The following panels have expandable lists. These lists enable you to display what you want to see by expanding the section of interest and collapsing the sections of no interest.

- Open System Adapter Summary
- OSA Address Table List
- OSA Configuration
- OSA Device List

For example, entering CF next to an OSA resource on IP Resource Monitor displays the following OSA Configuration panel:

#### Additional actions

- On the panels, you can enter line commands next to the OSA. To list the commands, enter ?? next to the OSA.
- For a device in use on the OSA Configuration or OSA Device List panel, enter I to display additional information as shown in the following example:

- The OSA Management panel has the following new options:
  - CF to display OSA configuration
  - TRL to list the transport resource list elements (TRLEs) for OSD devices and HiperSockets

This option has a panel shortcut of /IPTRL.

 Qualifier support for the PriorityQueueDepth and PriorityQueueStatus attributes in OSA resource definitions

This qualifier has the following format:

stack\_name.interface\_name.queue\_name

## **Interface Name Support on ping and traceroute Requests**

On the user interface, you can identify the specific physical interface through which you want to send packets on ping and traceroute requests.

Also, the PING, TRACEROUTE, and TRACERTE commands have the following new optional operand: INTERFACE=interface\_name.

To enable this support, specify **USS** in the TCP/IP Software Type field of the SOCKETS parameter group.

## **VIPA Detail Display Panel**

This panel has the following enhancements:

Enhanced display format

The panel has an expandable list. The list enables you to display what you want to see by expanding the section of interest and collapsing the sections of no interest.

■ Additional information in the Distribution Port Table section

Each port includes the following information:

- Workload distribution method
- System (LPAR) that owns the target stack
- Target stack
- Job name of the listener that is receiving connections
- Percentage of active and total connections for all ports or an individual port
- Workload Manager (WLM) weights for CP, zAPP, and zIPP
- Additional actions
  - In the Sysplex Configuration section, you can enter line commands next to a stack. To list the commands, enter ?? next to the stack.
  - In the Distribution Port Table section, when you enter PC next to a distribution port system, the display lists the connections to the port.

## **Connection List Criteria Panel**

The way the connection list criteria is stored or recalled has changed. The panel no longer contains the Criteria Name field.

When you press F11 to store the criteria, you specify the criteria name on the displayed Save Connection List Criteria panel.

When you press F5 to recall a stored criteria definition, a list of stored criteria appears. You then select the criteria that you require.

#### **Connection Information Panel**

If the connection is part of a business application, the panel identifies that application.

#### **Device Links List Panel**

This panel has the following enhancements:

- The order of the listed devices has changed. The panel lists the devices in the following order:
  - Physical interfaces
  - Virtual IP Addresses (VIPAs)
  - IUTIQDFF IUTIQDIO, IUTSAMEH, and LOOPBACK devices
- Instead of MPCIPA, the device type displays the following better known names:
  - OSA for IPAQENET and IPAQENET6
  - HiperSocket for IPAIQDIO and IPAIQDIO6
- When you enter D or S next to an interface or link (except a VIPADefine type), the display lists the applications using that interface.

## **Transport Resource List Panel**

A listed transport resource list element (TRLE) has the following additional information:

- Name of the VTAM major node that defines the TRLE
- Channel path identifier (CHPID) for an OSA or HiperSockets device
- Type of CHPID

#### **Packets Lost Indication for IP Nodes**

When packets are lost for an IP node, the region takes the following actions:

- Log a message in the transient log.
- Show the percentage loss in the NETSTATUS attribute.

To display the transient log, enter  ${\bf L}$  next to the node. The log contains messages about PktLoss events.

To display the NETSTATUS attribute, enter **H** next to the node and then enter **S** next to the NETSTATUS attribute.

## **Attribute- and Event Detector-based Alerting**

You can suppress alerting when a resource definition attribute or event detector satisfies the triggering condition. That is, a condition can trigger actions without sending an alert.

To suppress alerting, specify **0** for the alert severity.

## **IPFILES Parameter Group**

You can customize the VSAM options for the data sets in the IPFILES parameter group. As distributed, the options are LSR DEFER SIS.

## ReportCenter

ReportCenter supports 64-bit Java. Review the REPORTCENTER parameter group.

**Note:** If you use CA Datacom/AD, the JDBC class and DLL directories are created as part of the CA Datacom/AD installation. Update the paths in the REPORTCENTER parameter group.

#### **Command Entry**

Command Entry on a 3270 terminal has the following enhancements:

- The maximum value for the Limit field has increased to 32767.
- The panel supports a new LOG field. The field enables you to suppress the logging of the response to a local command to the activity log.

In WebCenter, when you issue a command, you can display the response in a separate window and can save the response in a text file. If you use this feature, there is no limit to the number of response lines returned. The value in the Maximum Lines Returned field has no effect.

#### **Alert Monitor**

You can add your own actions to the Alert Monitor. You customize the CC2DEXEC(\$AMCBCMX) exit to specify your actions.

**Note:** For information about how to customize the \$AMCBCMX exit, see the *Reference Guide*.

## **Alert Forwarding**

The CC2DSAMP(\$AMTRAP) management information base (MIB) definition used by alert forwarding includes the following new object identifiers:

- **.**.
- sourceTime (1.3.6.1.4.1.1126.1.2.1.3.9)
- updateTime (1.3.6.1.4.1.1126.1.2.1.3.10)
- closeTime (1.3.6.1.4.1.1126.1.2.1.3.11)
- lastTime (1.3.6.1.4.1.1126.1.2.1.3.12)
- elapsedTime (1.3.6.1.4.1.1126.1.2.1.3.13)
- occurrences (1.3.6.1.4.1.1126.1.2.1.3.14)
- sourceld (1.3.6.1.4.1.1126.1.2.1.3.15)
- explanationCount (1.3.6.1.4.1.1126.1.2.1.3.16)
- explanationTable (1.3.6.1.4.1.1126.1.2.1.3.17)
  - explanationEntry (1.3.6.1.4.1.1126.1.2.1.3.17.1)
    - explanation (1.3.6.1.4.1.1126.1.2.1.3.17.1.1)
- systemActionCount (1.3.6.1.4.1.1126.1.2.1.3.18)
- systemActionTable (1.3.6.1.4.1.1126.1.2.1.3.19)
  - systemActionEntry (1.3.6.1.4.1.1126.1.2.1.3.19.1)
    - systemAction (1.3.6.1.4.1.1126.1.2.1.3.19.1.1)
- userActionCount (1.3.6.1.4.1.1126.1.2.1.3.20)
- userActionTable (1.3.6.1.4.1.1126.1.2.1.3.21)
  - userActionEntry (1.3.6.1.4.1.1126.1.2.1.3.21.1)
    - userAction (1.3.6.1.4.1.1126.1.2.1.3.21.1.1)
- **.**..
- text2 (1.3.6.1.4.1.1126.1.2.1.3.105)
- text3 (1.3.6.1.4.1.1126.1.2.1.3.106)
- text4 (1.3.6.1.4.1.1126.1.2.1.3.107)
- opSysId (1.3.6.1.4.1.1126.1.2.1.3.201)
- opSysName (1.3.6.1.4.1.1126.1.2.1.3.202)
- sysplex (1.3.6.1.4.1.1126.1.2.1.3.203)
- ipHostName (1.3.6.1.4.1.1126.1.2.1.3.204)
- ipHostAddr (1.3.6.1.4.1.1126.1.2.1.3.205)

#### **Alert Filters**

Alert filters have the following enhancements:

You can use Network Control Language (NCL) system variables in to provide values in the filter expression. For example, the following expression restricts the alerts to those alerts that originate from the local region:

```
SOURCE EO &ZNMDID
```

- The following new filters are available:
  - LOCAL for local alerts
  - REMOTE for alerts from remote regions
  - SYSLOGD for alerts from SYSLOGD event detectors (for use by CA NetMaster NM for TCP/IP)

## **Knowledge Base Export Utility**

You can use the EXPORTRM utility to export one of the following types of definitions:

- A system image with the included resource definitions
- A class of common components

The utility does not support the selection of individual definitions.

The export data set must exist as a sequential file with a record length of at least 80 characters. You can use DISP=MOD to append multiple exports to a single data set.

Use the following format:

**Note:** For more information, see the *Reference Guide*.

#### **Knowledge Base Import Utility**

The IMPORTRM utility imports definitions in a data set to the knowledge base. The data set contains definitions exported by the EXPORTRM utility.

This utility has the following format:

```
IMPORTRM DSNAME=data_set_name
MODE={REPLACE|OVERLAY|MERGE}
```

**Note:** For more information, see the *Reference Guide*.

## **Multisystem Communication Access Methods**

You can update the MULTISYS parameter group to change the communication access methods that can be used without having to unlink the region. When you apply the changes, links with the region are stopped and restarted.

#### **EXECNCL** and **STARTNCL** Macros

You can pass a list of parameters to the EXECNCL and STARTNCL macros using variables. To use this feature, you specify YES in the Segment Multi-word Parameter Variables field on the Macro Parameter Definition panel, for example:

#### **PARSE Macro**

The PARSE macro creates a number of variables to hold the parsed input. You can specify a variable to return this number. To use this feature, you specify the name of the variable in the Variable Name for Count of Variables Created field on the Macro Parameter Definition panel.

#### **SETSTATE Macro**

The SETSTATE macro provides defaults for the following fields:

- Resource Class has a default of &ZRMDBCLASS.
- Resource Name has a default of &ZRMDBNAME.

#### **SYSCMD Macro**

The number of message rules that you can specify to detect responses in the SYSCMD macro is increased to ten.

#### **Panel Shortcuts**

You can suppress panel shortcuts or change the shortcut character. You control shortcuts through the PMENUCONTROL parameter group.

## **NMSAF Security Modeling**

The NMSAF security solution is enhanced to build Userid Access Maintenance Subsystem (UAMS) records based on the modeling controls of a user. This build happens each time the user logs in. When the model for a user changes in external security, you no longer need to update the UAMS definitions.

## **Install Utility**

The Install Utility has the following changes:

- The Install Utility is now unloaded into the CC2DJCL data set.
- Field-level online help is available.

**Note:** For more information, see the *Installation Guide*.

#### **PDS Member Statistics**

When you use Dataset Services to create or update a partitioned data set (PDS) member, interactive system productivity facility (ISPF) statistics are generated. The DSSISPST system parameter controls the generation of these statistics.

**Note:** For information about the system parameter, see the *Reference Guide*.

#### **CA MSM**

The Software Configuration Service (SCS) has been added for CA MSM. Use this service to configure CA Technologies mainframe products from the software inventory of the driving system to your target enterprise systems.

The SCS guides you through the configuration creation process, and through the manual steps to implement the configuration. The SCS also includes an address space communications service running on each targeted z/OS system.

**Note:** For more information, see the *CA Mainframe Software Manager User Guide*.

#### **Documentation**

This section contains topics that are related to documentation enhancements.

The following list shows the documentation library changes in this release:

- The Managed Object Development Services Programmer and Administrator Guide is renamed the Managed Object Development Services Guide.
- The Network Control Language Programmer Guide is renamed the Network Control Language Programming Guide.

## **Changes to Data Set Names**

The names of the data sets have changed. We recommend that you review the following table to determine the impact to your installation:

| Original Name | New Name | Description                                                                            |
|---------------|----------|----------------------------------------------------------------------------------------|
| CAIJCL        | CC2DJCL  | This partitioned data set (PDS) contains the installation and maintenance JCL members. |
| CAILINK       | CC2DLINK | This PDS contains various Tivoli NetView exits.                                        |
| CAILPA        | CC2DLPA  | This PDS contains modules that must be executed from the link pack area (LPA).         |

**Note:** For information about data sets, see the *Reference Guide*.

#### **Removed Feature**

The product no longer supports the WebCenter software development kit (SDK).

## **Product Removed From Family**

The following product is not included in this release: CA NetSpy, which remains at r12.

**Important!** When you upgrade to CA Mainframe Network Management Release 12.1 and you use CA NetSpy r12, do *not* delete the NMCO.CC2DLOAD data set. CA NetSpy requires the data set for health checks.

## Appendix A: Changes that Affect Resource-Level Security

Some product resources (for example, commands) have been added or deleted. If you are using resource-level security, review your implementation and modify as required.

This section contains the following topics:

Menu Option Changes (see page 27)
OCS Command Changes (see page 28)

## **Menu Option Changes**

The following list shows the affected menu options:

#### New

Menu ID: \$IP.006 (TCP/IP: Administration Menu)

GT - Show IP Growth Tracker Collection Percentages

Menu ID: \$IP.014 (TCP/IP : OSA Management)

CF - OSA Configuration

TRL - List QDIO Transport Resource List Entries

Menu ID: \$IP.015 (TCP/IP: VIPA Management)

CR - Connection Routing Table

Menu ID: \$IP.041 (TCP/IP: History Data)

GT - View IP Growth Tracker
TRS - View Traffic Statistics

Menu ID: \$RM.029 (Automation Services : RAMDB Utilities Menu)

F - Browse RAMDB Field Descriptions

#### **Deleted**

Menu ID: \$IP.019 (TCP/IP: Business Applications)

S - Busiest Application Summary

## **OCS Command Changes**

The following list shows the affected Operator Console Services (OCS) commands:

New

USS - Issue a UNIX System Services command

## Appendix B: Changes to Distributed Knowledge Base

If you have previously customized any of the changed objects or are using any of the deleted objects, review each instance in your old knowledge base and make modifications in your new knowledge base as required.

**Note:** For more information about knowledge base migration, see the *Installation Guide*.

This section contains the following topics:

Monitoring Attributes (see page 29)
Alert Monitor Filters (see page 30)
Icons (see page 30)

## **Monitoring Attributes**

The following list shows the new, changed, or deleted definitions:

#### New

No definitions have been added.

#### Changed

OSA3DEFERREDEVENT - OSA3 deferred event count OSA3FRAMERCVNOBUF - OSA3 frames received when no buffer OSA3MISSEDPACKETS - OSA3 missed packets

#### Deleted

No definitions have been deleted.

#### **Alert Monitor Filters**

The following list shows the new, changed, or deleted definitions:

#### New

LOCAL - Local system alerts only
REMOTE - Alerts from linked regions only

SYSLOGD - IP Event Detector SYSLOGD (USS Syslog daemon messages)

#### Changed

No definitions have been changed.

#### **Deleted**

No definitions have been deleted.

#### **Icons**

The following list shows the new, changed, and deleted icons. The list has the following format:

icon\_name - icon\_description

#### New

No icons have been added.

#### Changed

The following icon has changed in width so that four icons can fit abreast on the Graphical Monitor:

RMPROD - All Resources Within a Product

#### **Deleted**

No icons have been deleted.

## **Appendix C: Changes to Messages**

This section lists the changed, deleted, and new messages in Release 12.1.

**Note:** For information about each message, see the *Message Reference Guide*.

This section contains the following topics:

<u>Changed Messages</u> (see page 31) <u>Deleted Messages</u> (see page 32) <u>New Messages</u> (see page 33)

## **Changed Messages**

The text of the following messages changed:

| BAIPWI12  | Cannot change TCP/IP Software Type: multisystem link(                    |
|-----------|--------------------------------------------------------------------------|
| DFPKG01   | Severity &P1 alert for &P2 : &P3                                         |
| GP0027    | ~P1 requires System Base version of ~P2                                  |
| IPCN4401  | No stored criteria                                                       |
| IPINWI27  | Invalid Trace Expiry time. Must be between 0:02 and $\scriptstyle{\sim}$ |
| IPL08247  | User ID ~p1 is not authorized to execute the NDB comm                    |
| IPPT8512  | Trace definition (~P1) found, status ~P2                                 |
| IPPT8833  | Invalid time format or range specified. Valid range i                    |
| IPPT9004  | SSI ~p1 on ~p2 not contactable or Packet Analyzer not                    |
| IPSA1602  | OSA &p1 monitoring cannot find IP addr for stack &p2                     |
| IPSD0003  | No statistics available from &p1                                         |
| IPTR3502  | ~P1                                                                      |
| N13218    | MPREF REFRESH MRESP- LIMIT ACTION NTFY APPST SESSM                       |
| N13219    | ~P1 ~P2 ~P3 ~P4 ~P5 ~P6 ~P7 ~P8 ~P9 ~P10                                 |
| N3AN01    | TCP/IP SERVER ACTIVE ON type: pppp SOCKET: ssss                          |
| N3AN90    | TCP/IP SERVER REGISTER FAILED. type: pppp RC: rc FB:                     |
| N3AN91    | TCP/IP SERVER ACCEPT FAILED. SOCKET: ssss type: pppp                     |
| N53H01    | POOL NAME USE#                                                           |
| N53H02    | ~P1 ~P2                                                                  |
| N59006    | PANEL panelname EXPANSION ERROR                                          |
| RE0108    | RULESET &P1 INCLUDED BY RULESET &P2                                      |
| RMAOMNX00 | BURST SUPPRESS=> ~P1                                                     |
| RMCALL22  | '~P1' COMMAND CANNOT BE ISSUED AGAINST A LOCALLY LOAD                    |
| RMDM0038  | ARM RESTART FAILED - &p1 - START COMMAND WILL BE ISSU                    |
| RMINWI56  | No common access method with ~P1                                         |
| RMINWI60  | TCP/IP not available on this system                                      |
| RMRS0002  | No &P1 records found &P2                                                 |
| RMVM0069  | OPERATION MODE MUST BE AUTOMATED, STARTAUTO, MANUAL,                     |
| RMVM0124  | ~p1 selection list not available for this resource                       |
|           |                                                                          |

## **Deleted Messages**

The following messages were deleted:

| IPAS0201 | FILTER operand must be an address space mask          |
|----------|-------------------------------------------------------|
| IPAS0202 | No traffic seen in the last hour for ~p1 on stack ~p2 |
| IPAS0203 | Number of address spaces displayed truncated from &p1 |
| IPAS1201 | No TCP activity recorded ~p1                          |
| IPAS1202 | Packet Analyzer statistics not available              |
| IPAS1203 | Number of address spaces displayed truncated from &p1 |
| IPRA0201 | No traffic to ~p1 seen in the last hour               |
| IPRA1201 | No remote IP addresses recorded for stack ~P1 ~P2     |
| IPRA1202 | Packet Analyzer statistics not available              |
| IPRA1203 | &p1 records retrieved from total available of &p2     |
| NMCP0100 | The Minute-Minder Listener is already running         |
| NMCP0101 | ~P1 must be a number between ~P2 and ~P3 inclusive.   |
| NMCP0102 | LOCPU value must be less than HICPU value             |
| NMCP0103 | ~P1 is not a valid data set name                      |
| NMCP0110 | Minute-Minder Listener started                        |
| NMCP0111 | ~P1 = ~P2                                             |
| NMCP0197 | Minute-Minder Listener is not active                  |
| NMCP0198 | Minute-Minder Listener stop requested                 |
| NMCP0199 | Minute-Minder Listener ended                          |
|          |                                                       |

## **New Messages**

The following messages are new:

```
AMEVFWD27
             Invalid parameter to alert forwarding. PARAMETER=~p1
BACP0100
             The Minute-Minder Listener is already running
BACP0101
             ~P1 must be a number between ~P2 and ~P3 inclusive.
BACP0102
             LOCPU value must be less than HICPU value
             ~P1 is not a valid data set name
BACP0103
BACP0110
             Minute-Minder Listener started
               \simP1 = \simP2
BACP0111
BACP0197
             Minute-Minder Listener is not active
             Minute-Minder Listener stop requested
BACP0198
BACP0199
             Minute-Minder Listener ended
CAPKG030W
             Server token set failed! &p1="&p2" rc=&p3 fdbk=&p4
CAPKG031W
             Server &pl socket registration failed! &p2 rc=&p3 fdb
CAPKG032I
             Server &p1 socket registered on port &p2 &p3 servlet=
             Server &p1 TCP connection accept failed for port &p2
CAPKG033W
CAPKG034W
             Server &p1 APPC start failed for servlet &p2 rc=&p3 m
CAPKG035W
             Server &pl TCP connection socket transfer failed! Soc
             Server &p1 has had &p2 TCP connections since &p3
CAPKG036I
CAPKG037I
             Server &p1 stats: &p2 conns, &p3 in error, &p4 bytes
CAPKG038I
             Socket call failed in &p1 : rc="&p2" fdbk=&p3 errno=&
CAPKG039E
CAPKG039I
             &pl servlet socket transfer notification timed out.
CAPKG040W
CAPKG041W
             &pl servlet received an unexpected socket transfer ms
CAPKG042W
             &p1 servlet socket transfer accept failed. rc=&p2 fdb
CAPKG043W
             Server &pl has not yet registered.
CSAP2906
             EE data sampling limited to ~P1~records from a total
CSCALLG13
             SNA NMI error ~p1, connection RTP status not applied
             EPS ~p1 error: Errno=~p2 Reason=~p3
CSCALLG14
CSCALLG15
             EPS ID error: Verb=~p1, ID=~p2, SSID=~p3, system=~p4,
CSCALLG16
             SSI ~p1 on ~p2 not contactable or Packet Analyzer not
CSCALLG17
             Request timed out on SSID=~p1, system=~p2 for ~p3 wit
CSCALLG18
             Number of RTPs displayed truncated from ~p1 to 4095
             Alert actions must be defined
DFAL0523
DFPKG20
             Alert actions executed for &P1: &P2
EECN4510
             Number of UDP connections displayed truncated from ~P
             NetMaster translator runtime parameters being used ar
FT17M001T
ETJZM002I
             Using setting from system property &p1=&p2
ETJZM003I
             Using setting from environment variable &p1=&p2
ETJZM004I
             Ignoring error while canceling NetMaster request. MSG
             Login to NetMaster failed. RC=&p1 FDBK=&p2 MSG=&p3
ETJZM005E
ETJZM006E
             Unable to establish a connection to NetMaster on host
             Connection to NetMaster on host=&p1 port=&p2 successf
ETJZM007I
ETJZM008E
             Socket input truncated reading NetMaster response! &p
ETJZM009E
             Invalid record length of &p1 received from NetMaster
ETJZM010E
             &p1
```

```
ETJZM011E
             Socket I/O error while sending/receiving data on NetM
ETJZM012E
             Socket I/O error while attempting to read data on Net
ETJZM013E
             Exception &p1 encountered while attempting to decode
ETJZM014E
             Unable to get SECAPPL for NetMaster region on host=&p
ETJZM015E
             Retrieval of SECAPPL for NetMaster failed. RC=&p1 FDB
ETJZM101I
             Connecting to host &p1 on port &p2 to negotiate port
ETJZM201E
             Exception while retrieving 'more' responses from NetM
ETJZM202E
             Request for metadata from NetMaster failed. RC=&p1 FD
ETJZM203I
             Retrieving metadata from NetMaster &p1
             Error encountered while attempting to retrieve metada
ETJZM204E
ETJZM205I
             All metadata from NetMaster processed successfully, &
             Retrieved metadata for table &p1 with &p2 columns.
ETJZM206I
ETJZM301E
             Unsupported literal type encountered in expression! L
ETJZM302E
             Unsupported condition class encountered in expression
ETJZM303E
             Aggregate functions are not supported for streamed ta
ETJZM304E
             Unsupported aggregate function &p1 encountered in que
ETJZM305E
             Limit is not supported for streamed tables.
ETJZM306E
             OrderBy is not supported for streamed tables.
ETJZM307E
             GroupBy is not supported for streamed tables.
             Invalid argument type "&p1" to procedure call &p2
ETJZM308E
             Translator logic error, unexpected reguest for more r
ETJZM309E
ETJZM310E
             Query request to NetMaster failed. RC=&p1 FDBK=&p2 MS
ETJZM311E
             Streamed table notification failed for table &p1, str
             Execption while monitoring for data notification for
ETJZM312E
ETJZM401E
             Translator access method error. &p1 - &p2
ETJZM402E
             TSF Suffix valid values : A to Z, 0 to 9, PROD or NON
ETJZM403E
             TSF Suffix valid values : A to Z, 0 to 9, PROD or NON
ETJZM450E
             Product "~p1" not found in TSF registration load modu
             TSF Data Feed interval value '~p1' is not valid
ETJZM451E
ETJZM452E
             Required input data (~p1) omitted for ~p2
ETJZM453E
             TSF PDAPI protocol violation: &p1
ETJZM454E
             TCP/IP sockets interface is not active
ETJZM455E
             SOCKET &p1 failed rc=&p2 fdbk=&p3 errno/verrin=&p4 &p
ETJZM456E
             TSF token set retrieval failed &p1
             Translator driver logic error: &p1
ETJZM501E
ETJZM502E
             Error processing query. &p1
ETJZM503E
             No tables satisfy request for metadata. &p1
ETJZM504E
             VARS transfer error: &p1
ETJZM505I
             Using RAPPL &p1 from &p2
             Translator socket receive error. &p1 rc=&p2 fdbk=&p3
ETJZM601E
ETJZM602E
             Translator socket send error. &p1 rc=&p2 fdbk=&p3 err
ETJZM603E
             Unsupported Translator encoding prefix &p1
             Translator decode failed rc=&p1 fdbk=&p2 msq=&p3
ETJZM604E
ETJZM605E
             Translator protocol violation: &p1
ETJZM606E
             Translator socket transfer failed! Socket=&p1 NCLID=&
             Translator encode failed rc=&p1 fdbk=&p2 msg=&p3
ETJZM607E
ETJZM608E
             Translator servlet encountered a fatal processing err
ETJZM609E
             Translator server logic error: &p1
ETJZM701E
             Product "~p1" not found in TSF registration load modu
```

```
ETJZM702E
             TSF Data Feed interval value '~p1' is not valid
ETJZM703E
             Required input data (~p1) omitted for ~p2
ETJZM704E
             TSF PDAPI protocol violation: &p1
ETJZM705E
             TCP/IP sockets interface is not active
ETJZM706E
             SOCKET &p1 failed rc=&p2 fdbk=&p3 errno/verrin=&p4 &p
ETJZM707E
             TSF token set retrieval failed &p1
ETJZM999I
             &p1
FAPKG26
             Incompatible Packet Analyzer level ~p1 found. Level ~
FAPKG61
             A XSCAN Compile Check Expression failed, Result=~p1
             Invalid locate value specified
GP1021
IPCALL76
             ~pl is not a valid interface name
IPCHPKG01
             Datasource &pl in &p2 encountered an error for transl
             Checking UNIX System Services SYSLOGD Interface
IPDI5280
IPDI5281
                Syslogd pipe receiver is ~P1
IPFA0601
             Record type ~p1 is not valid
IPFA0602
             ~p1 is not a valid filter expression
IPFA0603
             Limit set to ~p1
IPFA0604
             No active connections for the selected item
IPFA0605
             No ports in use for ~p1
IPFA1201
             No Packet Analyzer records were found matching your s
             Packet Analyzer statistics not available
IPFA1202
IPGP1241
             OPERATION FAILED - INTERFACE NAME NOT SUPPORTED
IPGP1242
             OPERATION FAILED - INTERFACE ~P1 IS NOT A PHYSICAL IN
             OPERATION FAILED - INTERFACE ~P1 IS NOT DEFINED TO ~P
IPGP1243
IPNM0213
             ~p1 percent packet loss from ~p2 ping requests
             NMIFR ~P1. U=~P2. RC=~P3. FDBK=~P4
IPNS1198
IPNS1199
             NMIFR Filter=~P1
IPPKG030
             ~P1 is not a valid IPv~P2 ~P3 for ~P4
             OPERATION FAILED - INTERFACE NAME NOT SUPPORTED
IPPKG031
IPPKG032
             Address not supported as source IP address
IPPM5231
             Alert actions must be defined
IPPM5232
             Detector type &pl is not available
IPPT5047
             Parameter group $IP SMARTTRACE requires re-initializa
IPPT8538
             Parameter group $IP SMARTTRACE requires re-initializa
IPSA1701
             No devices found for &p1
IPSA1702
             OSA/SF returned: ~p1
IPSA1703
             No OAT details returned from OSA/SF
IPSA1704
             Selected device has no performance history
IPSA1705
             Selected device has no interface traffic data
             Chorus TSF initialization failed
IPTSFFD01
IPTSFFD02
             TSF Data Feed cannot obtain exclusive lock
IPTSFFD03
             TSF Data Feed administratively disabled
             No data collected for TSF Data Feed
IPTSFFD04
             TSF Data Feed for TSF Suffix "~P1" ended with errors.
IPTSFFD05
IPVP0203
             Display limit ~P1 reached for number of VIPA connecti
             P/A S/T REQ STALLS... #CR: aaa #SR: bbb #NSR: ccc
NF8A90
             HC INTERFACE SETUP FAILURE: code - desc
NH0080
             HC INTERFACE INSTALLED AND AVAILABLE
NH0310
NH0311
             HC INTERFACE UNAVAILABLE, REASON: reason
```

```
HC INTERFACE STATUS UNKNOWN
NH0312
             IBM HC REGION STATUS IS: aaa PROC NAME IS: bbb
NH0319
NH0410
             HC INTERFACE STATUS INFORMATION FOLLOWS...
             CHECK I/F STATUS: aaa QUERY I/F STATUS: bbb CHECKS DE
NH0411
NH0412
             IBM HC REGION STATUS IS: aaa PROC NAME IS: bbb
NH0413
             TYP CHECK NAME
                                         HANDLER F-CODE NM-PARM
                                                 f-code nm-parm
NH0414
             typ check name
                                         handler
NH0420
             HZSQUERY REQUEST=aaa SCHEDULED...
             HZSQUERY REQUEST=aaa RESULT: bbb-ccc ddd eee fff
NH0421
             DUMP OF RETURNED HZSQUAA. @=aaa XL=bbb DL=ccc
NH0428
NH0429
             hex dump data
NH0430
             HZSQUAA HEADER FIELD NAME..... VALUE
NH0431
             field-name
                                                 value
NH0432
             HZSQUAAG FIELD NAME..... VALUE
NH0433
             field-name
                                                 value
NH0440
             LIST OF CHECKS FOLLOWS. NUMBER: nnn
NH0441
             CHECK-NAME
                                              OWNER
                                                               S
NH0442
                                              MSGTOKEN
NH0445
             check-name
                                              owner
NH0446
                                              msgtoken
NH0450
             CHECK LINES FOLLOW. BUFFERS: aaa NUMBER LINES: bbb
NH0455
             line-data
NH0610
             HC DEFINE COMMAND COMPLETE. CHECK: aaa DEFINED
             HC DELETE COMMAND COMPLETE. CHECK: aaa DELETED
NH0620
NH0621
             HC DELETE COMMAND FAILED. CHECK: aaa NOT FOUND
             HC DELETE COMMAND COMPLETE. CHECK: aaa MARKED FOR PEN
NH0622
NH0670
             INVALID HEALTH CHECK NAME
NH0671
             INVALID HEALTH CHECK REASON
             INVALID INTERVAL FORMAT
NH0673
NH0680
             HC DEFINE COMMAND FAILED - STORAGE SHORTAGE (1)
NH0681
             HC DEFINE COMMAND FAILED - CHECK ALREADY EXISTS: aaa
NH0682
             HC DEFINE COMMAND FAILED - STORAGE SHORTAGE (2)
             SCHEDULING PROCEDURE (pppp) FOR HEALTH CHECK: cccc
NH2101
             PROCESS pppppp FOR CHECK: cccc HAS COMPLETED. RESULT
NH2201
NH2210
             PROCESS pppppp FOR CHECK: cccc RESULT ERROR. INFO FO
NH2211
             NO RESULT SET
NH2212
             RESULT: aaaa NO TEXT SET FOR bbbb
NH2213
             RESULT: aaaa NO MSGID SET FOR bbbb
NH2214
             RESULT: aaaa NO DIAG VALUE SET
             PROCESS pppppp FOR CHECK: cccc TERMINATED IN ERROR
NH2288
NH2289
             PROCESS pppppp FOR CHECK: cccc FLUSHED DUT TO TIMEOUT
NH2980
             HC UTIL VERB ONLY VALID IN A HCPROC PROCEDURE
NH2981
             NO RESULT SET
NH2982
             RESULT: aaa NO TEXT SET FOR bbb
NH2983
             RESULT: aaa NO MSGID SET FOR bbb
             RESULT: aaa NO DIAG VALUE SET
NH2984
NH2988
             STEM. VARNAME TOO LONG
             STEM. VALUE LENGTH EXCEEDS 255
NH2989
NH3010
             LOAD FAILED FOR aaaaaaaa - HC CHECK API DISABLED
```

```
HC CHECK API FAILED TO INITIALISE, RC: rrr, R0/1 (HEX
NH3011
NH3020
             CHECK: aaaaaaa DEFINED. CORR: bbbb
NH3021
             CHECK: aaaaaaa DEFINE FAILED. RC: rr R0/1 (HEX): bb
NY6001
             SSM support initialized for ~P1
NY6002
             SSM support initialization failed - Not supported on
NY6101
             SSM SUPPORT STATUS
             SSM SUPPORT ACTIVE
NY6102
NY6103
             SSM ~P1 STATUS COMPLETE
NY6104
             SSM HEARTBEAT ACTIVE
NY6105
             SSM SUPPORT FAILED
             SSM ~P1 STATUS FAILED
NY6106
NY6107
             SSM ~P1 STATUS PENDING
NY6501
             SSM support initialized for ~P1
NY6502
             SSM support initialization failed- ~P1
NY6503
             SSM STATUS attach failed RC:~RC
NY6504
             SSM support may not be active
NY6505
             SSM subtask error during detach, RC: ~RC, RS: ~RS
NY6506
             SSM heartbeat active
NY6601
             SSM support initialized for ~P1
NY6602
             SSM support initialization failed- ~P1
NY6603
             SSM STATUS attach failed RC:~RC
NY6604
             SSM support may not be active
NY6605
             SSM subtask error during detach, RC: ~RC, RS: ~RC
             SSM heartbeat active
NY6606
NY6701
             SSM support initialized for ~P1
NY6702
             SSM support initialization failed - Not supported on
NY6801
             SSM SUPPORT STATUS
NY6802
             SSM SUPPORT ACTIVE
             SSM ~P1 STATUS COMPLETE
NY6803
NY6804
             SSM HEARTBEAT ACTIVE
NY6805
             SSM SUPPORT FAILED
NY6806
             SSM ~P1 STATUS FAILED
             SSM ~P1 STATUS PENDING
NY6807
             ~P1 ACTIVE AS GENERIC RESOURCE ~P2
N09709
             XOPT command processed, option: ~P1 set
N14E01
N14E02
             XOPT command ignored, missing option name
N14E03
             XOPT command ignored, option: ~P1 name invalid
N14E04
             XOPT command ignored, option: ~P1 can not be changed
N14E05
             XOPT command ignored, option: ~P1 is not used
N16C59
             INVALID DSNAME, DSN=aaaaaa
N2D001
             Datacom interface is now ~P1
             Datacom ~P1 failed with return code ~P2 and internal
N2D002
N2D801
             The OML/DATACOM interface status is: ~P1
             NCLID OWNER
N2D802
N2D803
             ~P1 ~P2
N2D901
             State is already ~P1
N2D902
             Disconnecting - ~P1 users currently connected
N2D903
             Command ignored - currently ~P1
N2D904
             Command accepted
```

| N3AF18    | UNIX TYPE OWNER CLIENTID LOCAL-PATH                           |
|-----------|---------------------------------------------------------------|
| N3AF19    | socket type owner clientid lpath                              |
| N3AF43    | ,                                                             |
| N3AF44    |                                                               |
| N3AF45    |                                                               |
| N3AF46    |                                                               |
| N3C106    | TAKEOVER=YES required if SERVER= and PATH= specified          |
| N3ZB18    | UNDEFINED DOMAIN NAME FOR INCOMING CONN REQ VIA PROXY         |
| N32912    | LINK DEFINITION ~P1 TO ~P2 COMPLETED USING DEFINITION         |
| N33D01    | BIND OF LINK ATTEMPT FROM luname REJECTED: RUSIZE OUT         |
| N33201    | BIND OF LINK ATTEMPT TO luname REJECTED: RUSIZE OUT O         |
| N80519    | PASSTICKET GENERATION ENTRY POINT NOT ACCESSIBLE              |
| N80520    | PASSTICKET GENERATION FAILED FOR APPL=~p1, RC=X'~p2'          |
| N99792    | SHOW EPS COMMAND NOT PROCESSED, SSI ~P1 NOT CONNECTED         |
| RMAD0115  | CANNOT DELETE SYSTEM IMAGE WITH A HOME SYSTEM OF &P1          |
| RMAMAPI02 | CANNOT LOCATE ALERT                                           |
| RMDBMS31  | CANNOT COPY A ~p1 SYSTEM IMAGE TO AN EXISTING ~p2 SYS         |
| RMDB0206  | Export rejected - the export dataset is not in the co         |
| RMDB0207  | Export rejected - dataset contains data from a differ         |
| RMDM0041  | ARM RESTART DENIED - ~p1 - START COMMAND WILL NOT BE          |
| RMINWI89  | Invalid value, must be REGION, SERVER or USER                 |
| RMINWI90  | Invalid value for ~P1                                         |
| RMINWI91  | ~P1 is not a named pipe                                       |
| RMINWI92  | ~P1 is required if ~P2 is set                                 |
| RMINWI94  | Could not ~P1 named pipe ~P2, RC=~P3                          |
| RMINWI95  | ~P1                                                           |
| RMINWI96  | Could not restart the SYSLOG daemon                           |
| RMIPAPI16 | Function not available on this z/OS version                   |
| RMSL0101  | SYSLOGD Pipe Receiver initialization complete                 |
| RMSL0102  | ~P1 is a required parameter                                   |
| RMSL0103  | Could not open pipe ~P1, RC=~P2                               |
| RMSL0104  | SYSLOGD Pipe Receiver read error, RC=~P1                      |
| RMSL0105  | ~P1                                                           |
| RMVM0125  | ~P1 must start with ~P2                                       |
| SD3947    | OML globals excluded because this environment is bein         |
| SD3948    | Message overflow, some variables not displayed, use ${\sf N}$ |
| SYMS1230  | Review Userid ~P1 not defined                                 |
| WRINWI53  | Datacom JDBC DLL directory does not contain required          |
| WRINWI54  | Datacom JDBC Class directory does not contain require         |

## **Appendix D: Published Fixes**

The complete list of published fixes for this product can be found through MyCA or Published Solutions at the CA Support Download Center.

If you have CA MSM, use it to download the fixes.